# Applying for an internal posting

With our new applicant portal, we're now able to manage our internal postings so that they will only be visible to current employees. Follow the process below to set up an account and apply as an internal applicant. There may be some variation in appearance depending on the device you are using.

To set up yourself as an internal applicant, go to <u>https://www.waterlooschools.org/</u> and click on "Careers" or "Job Openings" as they will both take you to the applicant portal:

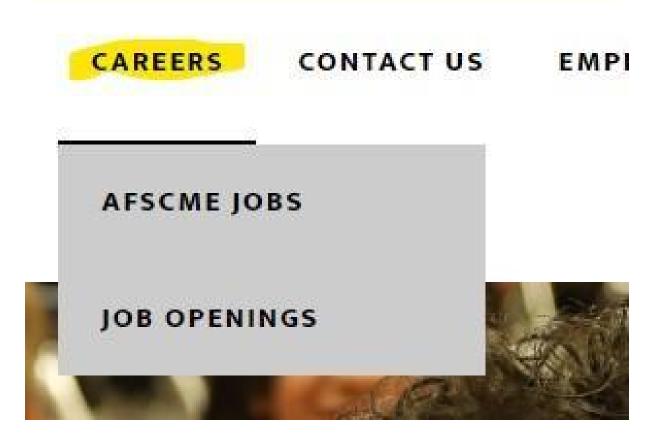

You will then see the applicant portal. The log in screen has changed slightly. It will now prompt you to sign in using your non-district account before being able to log in for internal employees. Click Sign In / Sign Up

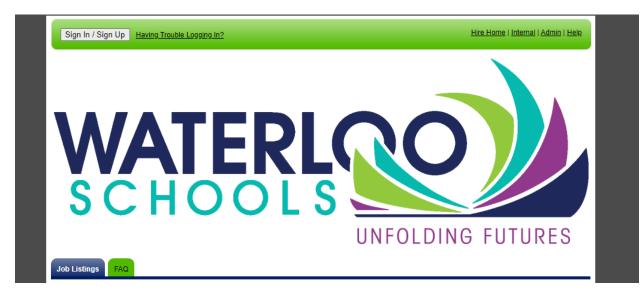

It will take you to this screen:

|    | PowerSchool     Enter your email address to log in.     Email address                                                                                                    | A Transition of the |
|----|----------------------------------------------------------------------------------------------------|---------------------|
|    | Continue                                                                                                    |                     |
| Za | Don't have an account? Sign up                                                                                                    | K                   |
| De | If you are a returning applicant and<br>have not completed the new sign in<br>process, you must click <b>Sign up</b> .<br>Refer to <b>New Applicant Login</b> for<br>more information. |                     |

Notice in the bottom of the screen it says If you are a returning applicant and have not completed the new sign in process, you must click Sign Up.

|        | PowerSchool                                                            |         |
|--------|------------------------------------------------------------------------|---------|
|        | Create Your Account                                                    | a later |
| CON CO | Set your password for PowerSchool to continue to<br>Applicant Tracking |         |
|        | doej@waterlooschools.org Edit                                          | -       |
|        | Password ©                                                             | alle    |
|        | Continue                                                               | - 10    |
|        | Already have an account? Log in                                        |         |

You will enter the email address you used when you first applied using the new applicant portal website (it will be a non-district email). Enter the username, click Continue. It will then prompt you to enter your password (as shown in the photo above). If you do not remember the password, a 'Forgot password?' button should be available just above the 'Continue' button.

Once you complete the sign up process, it will prompt you to verify the account by accessing the email associated with your applicant account (again, this would be your non-district email).

Once you have verified your account, it will take you to the standard applicant portal page. From there, you can set up an internal account.

To set up an internal account, click "Internal" in the upper right-hand corner:

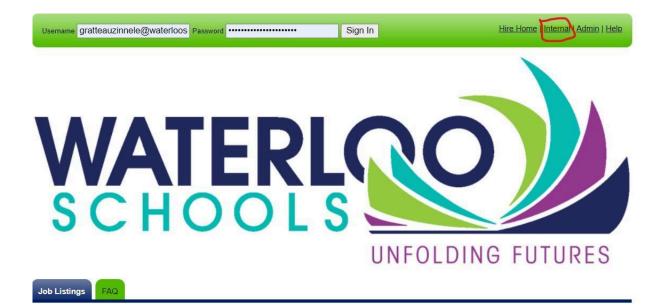

You'll then be asked to start the process by confirming you are in fact an employee. Click the "Yes, I am an employee." button:

If you have already created an internal account, you may login with your existing username and password to see all internal jobs.

Yes, I am an employee.

The system confirms employment by having you enter your district email address, like below. Once your email is in the text box, click "Continue" and make sure there aren't any typos in your email:

### I am a current employee of Waterloo Community School District

Please confirm that you are a current employee by entering your district email address below:

doej@waterlooschools.org

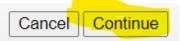

You'll then set up your profile. You need to answer any questions with a red asterisk (\*) next to it. See the example below where only the required questions are answered:

|                     | Fields marked with an as    | terisk (*) are required. |
|---------------------|-----------------------------|--------------------------|
| First Name *        | John                        |                          |
| Last Name *         | Doe                         |                          |
| Username *          | doej@waterlooschools.org    |                          |
| Password *          | •••••                       |                          |
| Confirm Password *  | •••••                       |                          |
| Email               |                             |                          |
| Confirm Email       |                             |                          |
| Security Question * | Who was your childhood hero | ~                        |
| Security Answer *   | Superman                    |                          |

#### **Profile Information**

#### <u>Note:</u>

- Your username will need to be your district email address
- Your password will need letters, numbers, and one special character. If your chosen password lacks any of these elements, the system will give you an error message to add it in
- It can be the same as your district password, but currently it will not update when you are asked to change your password with the

district. Keep this in mind if you have your browser fill in your passwords!

Once you've made an internal profile, you'll be logged in. It will display your first name, and will show a list of job openings. If you are looking for a particular internal posting, put the title of the job in the search bar to pull up matching postings:

| ob Listings Prome Application                                                                                                    | T Status Interviews Reier                                              | ences Documents                                         | JOD UIIEIS FAQ        |                                                                                 | <u>Sign Ou</u> |
|----------------------------------------------------------------------------------------------------|------------------------------------------------------------------------|---------------------------------------------------------|-----------------------|---------------------------------------------------------------------------------|----------------|
| Welcome John                                                                                                    | ( <u>If you a</u>                                                      | <u>re not John Doe, cli</u>                             | ck here) Me           | enu                                                                             |                |
| Our District no longer takes paper app<br>Teacher, Administrative Support, Cleric<br>choose a job from the available listings<br>confirmation number, and your informa<br>additional applications. | cal/Secretarial/Paraeducator, or C<br>below. After your information is | coach. To begin a new app<br>complete, you will receive | blication, <u>Vie</u> | <u>in Up for Job Alerts</u><br>w Job Listing <u>s</u><br>irgot my Username or F | 'assword       |
| Please be sure and remember your us                                                                                                    | ername and password for use or                                         | future applications.                                    |                       |                                                                                 |                |
| Need help? Click here for applicant ch                                                                                                    | at support or call the following nu                                    | mber for support 1-877-9                                | 74-7437               |                                                                                 |                |
|                                                                                                    |                                                                        |                                                         |                       |                                                                                 |                |
| Job Listings                                                                                                    |                                                                        |                                                         |                       |                                                                                 |                |
| Search custodian                                                                                                    |                                                                        |                                                         |                       |                                                                                 |                |
| Type any part of the Job Title                                                                                                    | e, Job Type, or Job Location to Sear                                   | ch                                                      |                       |                                                                                 |                |
| Job Title                                                                                                    | Posting Date                                                           | Туре                                                    | Location              |                                                                                 |                |
| Substitute Custodian                                                                                                    | 01/01/2023                                                             | Substitute                                              | ADMINISTRATIO         | N                                                                               | Apply          |
| Split Shift 2nd Custodian                                                                                                    | 01/26/2023                                                             | Maintenance                                             | IRVING                |                                                                                 | Apply          |
| Custodian                                                                                                    | 02/23/2023                                                             | Maintenance                                             | WEST HIGH CU          | STODIANS                                                                        | Apply          |
| West High Head Custodian                                                                                                    | 02/09/2023                                                             | Maintenance                                             | WEST HIGH CU          | STODIANS                                                                        | Apply          |

Once you've found the job you want to apply for, click "Apply" to the right of the job you want. This will show you the full job description, and after reviewing that, click "Apply for this position:

| b Listings Profile Application Status Interviews References Documents Job Offers                                                                                                    | FAQ Sigr                                                                                                    |
|----------------------------------------------------------------------------------------------------|----------------------------------------------------------------------------------------------------|
| plit Shift 2nd Custodian                                                                                                    | Apply Now                                                                                                    |
| Job Description                                                                                                    | Apply for this Position                                                                                                    |
| 6 hour job<br>Irving - 5 hours<br>Technology Storage - 1 hour<br>M-F 3:30pm-9:30pm                                                                                                    | Internal applications will be accepted<br>Thursday, January 26, 2023 12:00 AM -<br>Thursday, February 2, 2023 4:30 PM<br>(Central Standard Time) |
| Certification:<br>• High school diploma, GED or equivalent                                                                                                    | Applications will be accepted beginning<br><b>Thursday, February 2, 2023 12:00 AM</b><br>(Central Standard Time)                                 |
| Employment:                                                                                                    |                                                                                                    |
| <ul> <li>Successful background check</li> <li>Complete physical, TB and drug screen</li> <li>Bending, twisting and lifting up to 50lbs</li> <li>Ability to work effectively, cooperatively, and respectfully with staff, students, etc. regardless of race, creed, color, gender, sexual orientation, gender identity, ethnic/national origin, religion, marital status, age, socio-economic status or disability</li> </ul> | Print Job Posting                                                                                                    |

This should take you to the internal application, which the first time through will ask again for your name and contact information.

Then it will ask all the questions from the internal application. These sections will fill in automatically on subsequent applications of the same type, saving you time. Be sure to update these sections if you change positions in the district!

Note: Once again, any questions with a \* will need to be answered in order to proceed.

After the last section, you'll see a page confirming that you have applied. I want to point out this section here:

| ease print this page for your re  | Helpful Links                                                                                                    |                                              |
|-----------------------------------|----------------------------------------------------------------------------------------------------|----------------------------------------------|
| pplication Confirmation #         | <u>2410</u>                                                                                                    | <u>Job Listings</u><br>Application Status    |
| lame<br>Isername                  | <u>John Doe</u><br>doej@waterlooschools.org                                                                                                    | Sign Out                                     |
| lob Title                         | Split Shift 2nd Custodian                                                                                                    |                                              |
| ob Posting ID                     | <u>98</u>                                                                                                    |                                              |
| ssword on Waterloo Community Scho | ation and <u>interviews</u> at any time by entering your user name and<br>of District <u>careers homepage</u> .<br>plication were automatically sent a survey. | PDF Print This Page<br>PDF Print Application |

- First off, you'll want to print or save a copy of this information for your records
- Additionally, you will be able to check the status of your application by returning to the Careers homepage

## Checking your application status:

If you leave the applicant portal and later want to check on your application, go to the district website and click on "Careers"

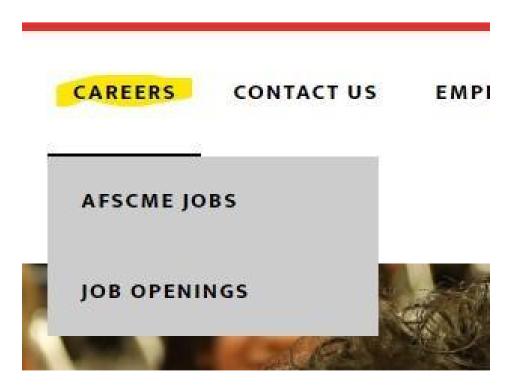

Since you already have an account, instead of clicking "Internal" you will enter your username and password in the areas on the top-left, then click the "Sign In" button:

| Username doej@waterlooschools.org Password | Sign In | Hire Home   Internal   Admin   Help |
|--------------------------------------------|---------|-------------------------------------|
|                                            |         |                                     |

Once logged in, scroll down and instead of staying on the "Job Listings" tab, you'll click on "Application Status"

- You'll see the current status of your application for any positions you've applied for
- You'll also have the option to withdraw your application if you changed your mind

| ations for John D                 | oe                                |                                   |                                                                     |                                                                        | The Application S                                                                                                    | tatus tab will show you your                                                                                                    |
|-----------------------------------|-----------------------------------|-----------------------------------|---------------------------------------------------------------------|------------------------------------------------------------------------|----------------------------------------------------------------------------------------------------|----------------------------------------------------------------------------------------------------|
| Status<br>Application<br>Received | 03/02/20                          |                                   | ments<br>PDF                                                        | withdraw                                                               | current applicatio<br>jobs which have I<br>another applicant<br>specific posting o<br>If you have any re<br>from HR, those w<br>"Required Assess<br>complete these a<br>District may choo<br>who have not cor | ns as well as applications for<br>been closed or been filled by<br>. You may only apply for a                                                                                                    |
| Status                            | Applied 🛛                         | Conf# 💟                           | Comments                                                            |                                                                        |                                                                                                    | hdraw' to be removed from                                                                                                    |
|                                   |                                   |                                   |                                                                     |                                                                        |                                                                                                    |                                                                                                    |
|                                   | Status<br>Application<br>Received | Application 03/02/202<br>Received | Status Applied Conf# Com<br>Application 03/02/2023 2410<br>Received | Status Applied Conf# Comments Application Received O3/02/2023 2410 PDF | Status Applied Conf# Comments<br>Application<br>Received 03/02/2023 2410                                                                                                    | Status       Applied I Conf# Comments         Application       03/02/2023 2410         PDF       withdraw         If you have any refrom HR, those w         required Jobs         If you are no long you may click with |

#### If you have any questions about this process, give us a call at Human Resources!